# Scratch Programming

#### Event Driven Programming

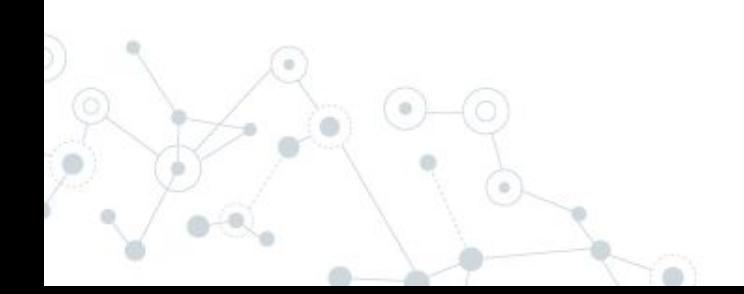

## **Objectives**

#### You will be able to:

- Explain event driven programming
- Write a program that responds to user created events from the mouse and keyboard

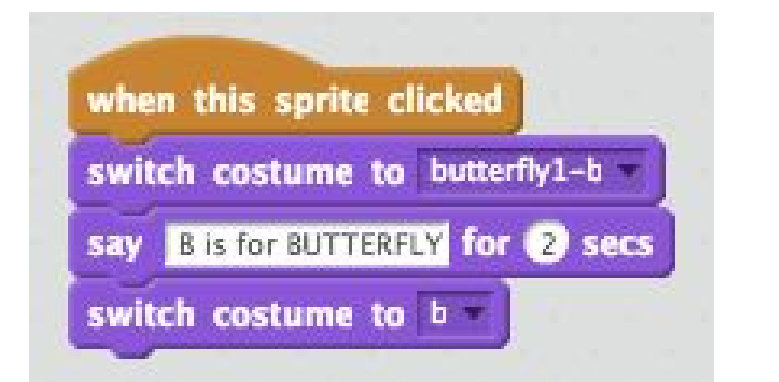

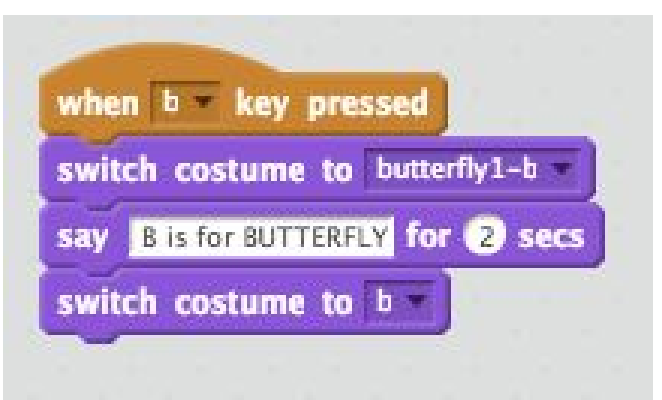

## **Journal Entry**

How do the programs on the computer know what the user wants to do next?

In other words, if you are surfing the web, how does the computer know what page you want to go to next?

### Event Driven Programming

User Events Driving the Program ○ Mouse Events (Clicks, movement) **Keyboard Events (Typing) Scratch Blocks** ○ "when green flag clicked" (used already) ○ "when Sprite clicked" ○ "when \_\_ key pressed"

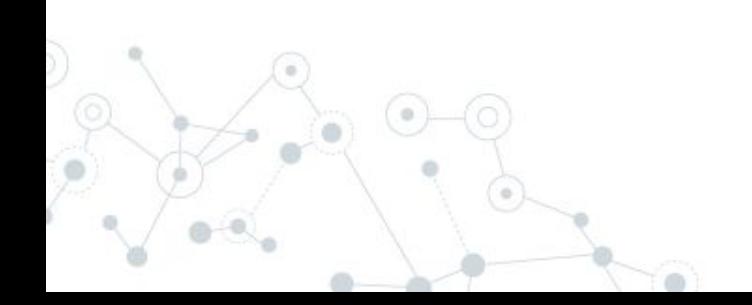

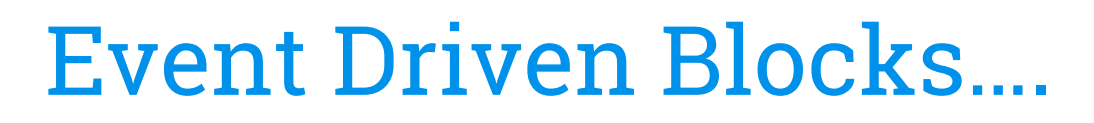

#### ◎ "when Sprite clicked"

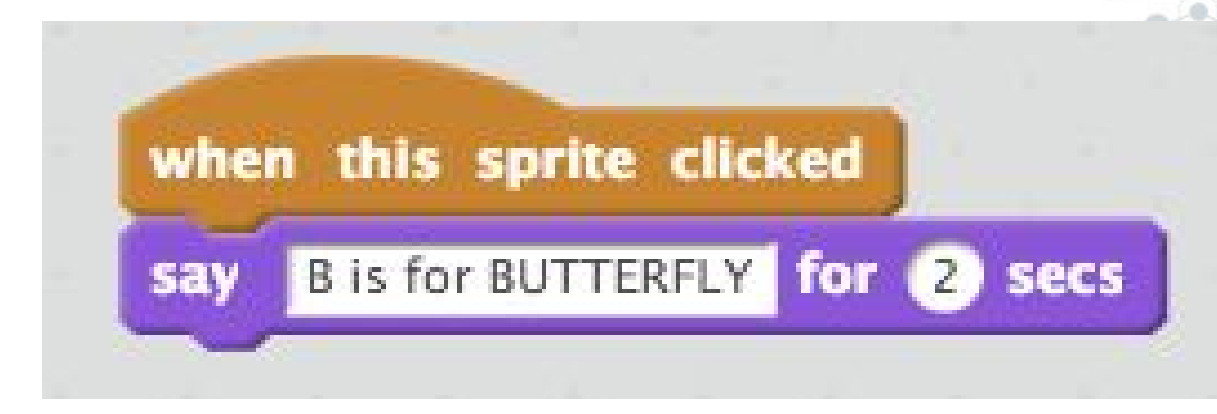

#### ◎ "when \_\_ key pressed"

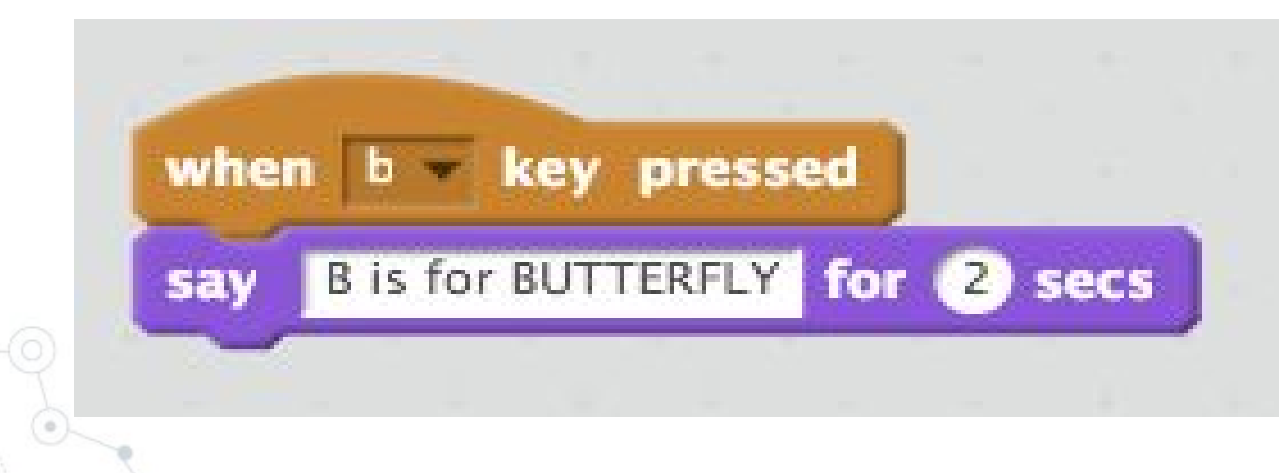

## Let's Take a Look…. Costumes

- Create a new costume
	- Use another Sprite
	- Import your own picture
	- Paint your own picture

#### Change costumes

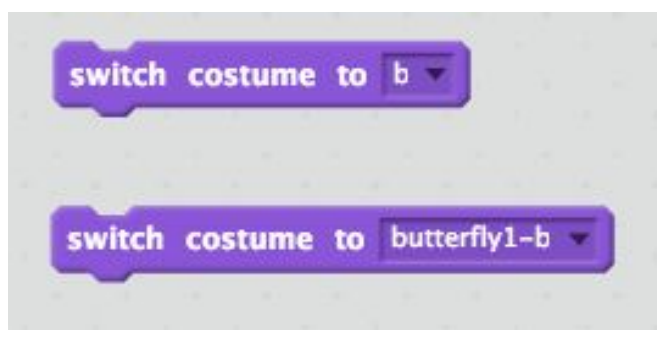

#### Create works like PhotoShop

Save a picture file you want Use the "open" icon to load Modify using the paint tools

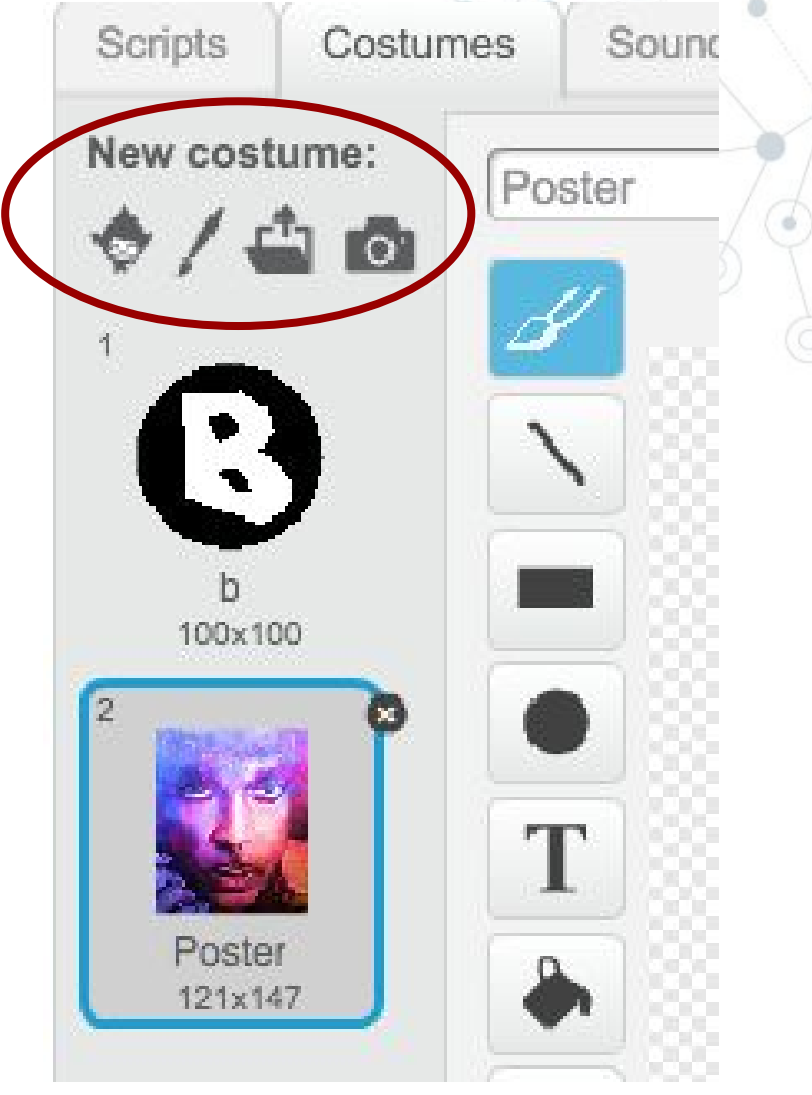

## Alphabet Learning Project….

Create an "Alphabet" program in Scratch that contains at least 10 different letters. When a letter is clicked on or the corresponding key is pressed, the letter will change to a picture of something that starts with the letter. The picture will then say the name of the letter as well as the description of the picture (ie. "E is for Elephant").

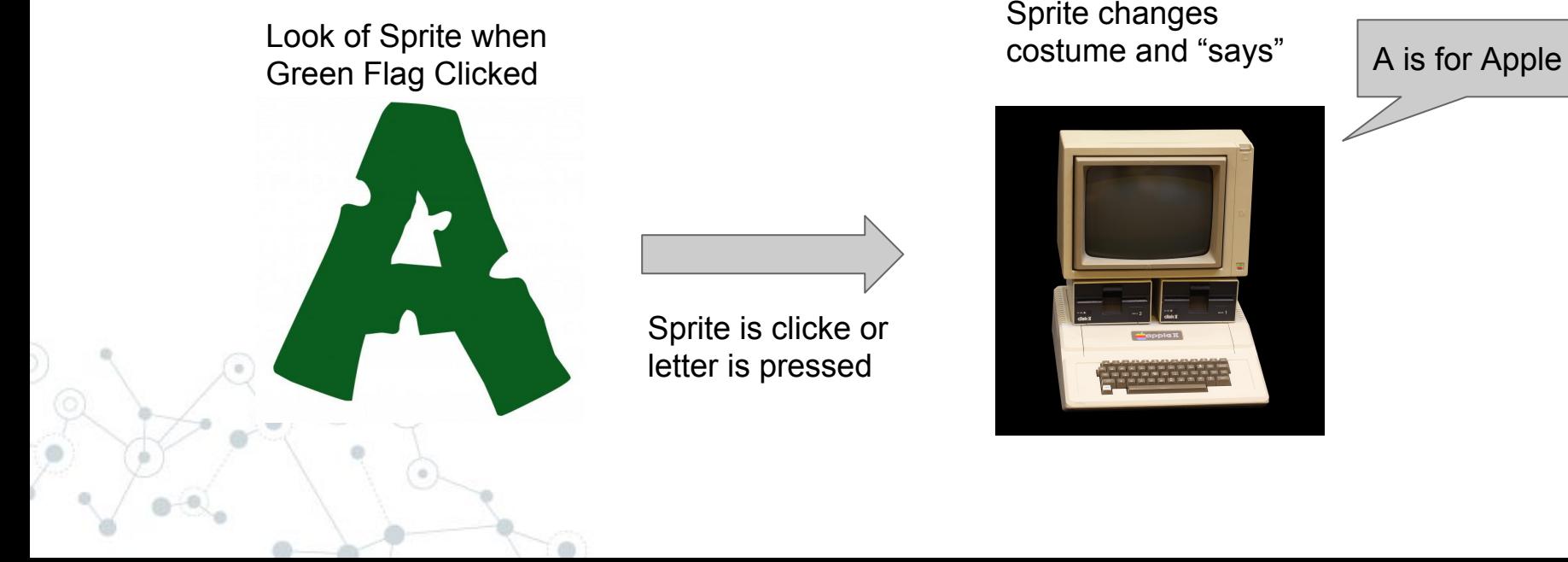

After user event, Sprite changes

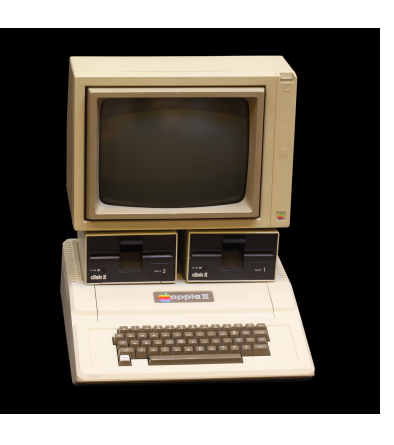

## Alphabet Learning Rubric….

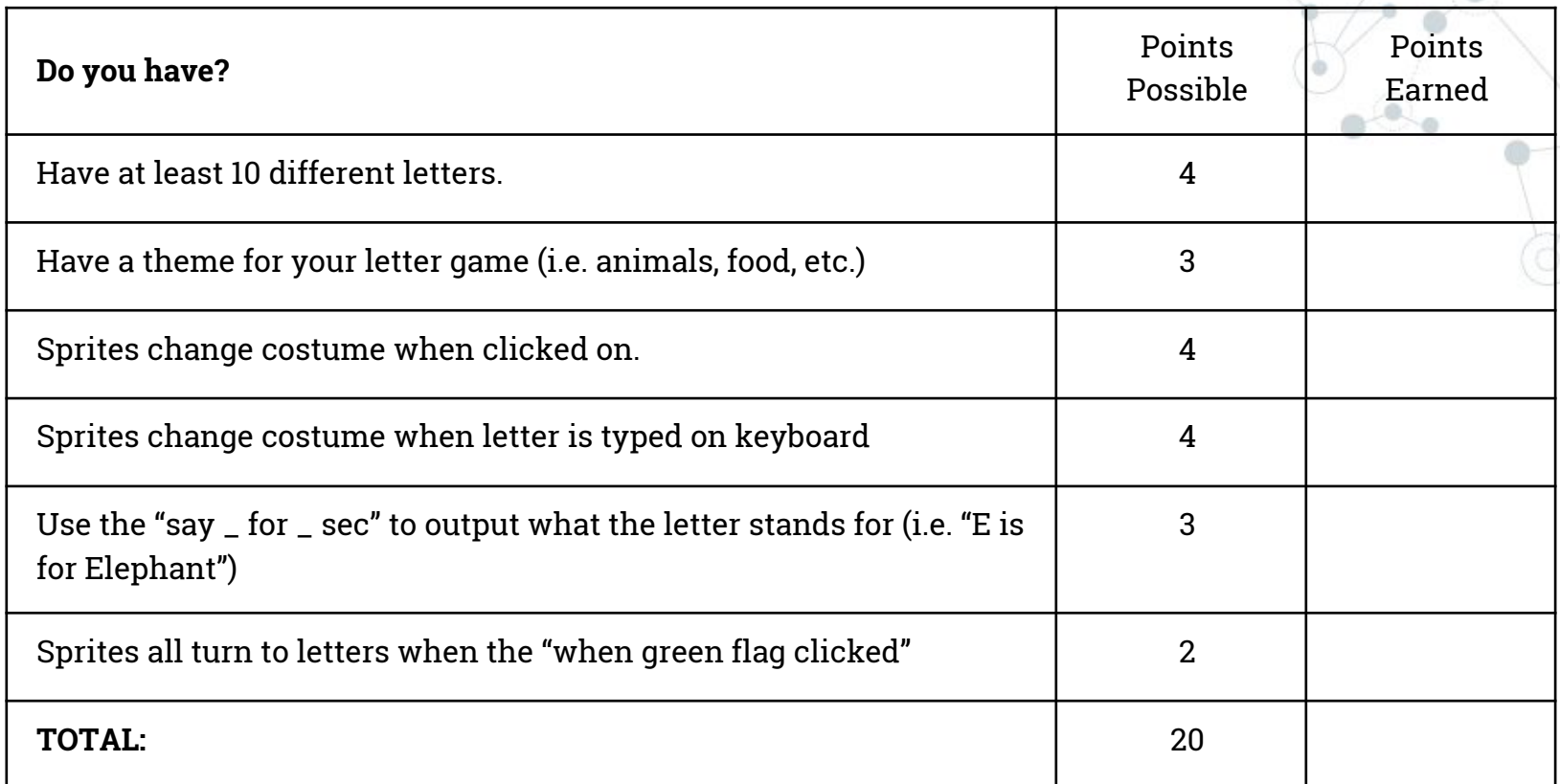

Make sure to save your file to your folder on the Z: drive and then go to [classroom.google.com](https://classroom.google.com/) and attach the file to the assignment to submit.